## Распаковка устройства и проверка комплектации

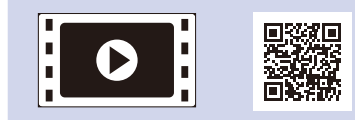

Чтобы правильно выполнить установку, прочитайте руководство по безопасности устройства, а также настоящее руководство по быстрой установке и следуйте приведенным в них инструкциям.

#### **ПРИМЕЧАНИЕ:**

- Компоненты, входящие в комплект поставки, и тип вилки могут различаться в зависимости от страны.
- Доступные интерфейсы подключения зависят от модели.
- На иллюстрациях в этом руководстве по быстрой установке представлена модель HL‑1210WR или HL‑1212WR.
- Необходимо приобрести соединительный кабель для используемого интерфейса. **USB-кабель**
- Рекомендуется использовать кабель USB 2.0 (тип A/B) длиной не более 2 метров.

# Удаление упаковочных материалов и установка тонер-картриджа

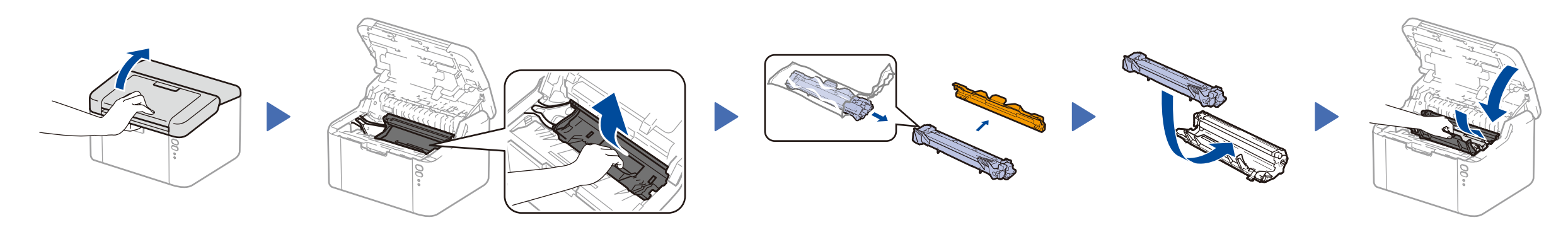

# Подключение аппарата к компьютеру или мобильному устройству

### Загрузка бумаги в лоток 2

**Стартовый тонер-картридж Держатель для бумаги** 

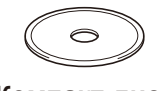

**A5 Long Edge**

**Компакт‑диск**

4

1

- Для ПК с Windows® и дисководом компакт-дисков: см. раздел **[4A](#page-1-0)**
- Для ПК с Windows® без дисковода компакт-дисков: см. раздел **[4B](#page-1-1)**
- Для Macintosh: см. раздел **[4B](#page-1-1)**

• Для мобильных устройств при использовании точки доступа или маршрутизатора с поддержкой WPS/AOSS™: см. раздел **[4C](#page-1-2)**

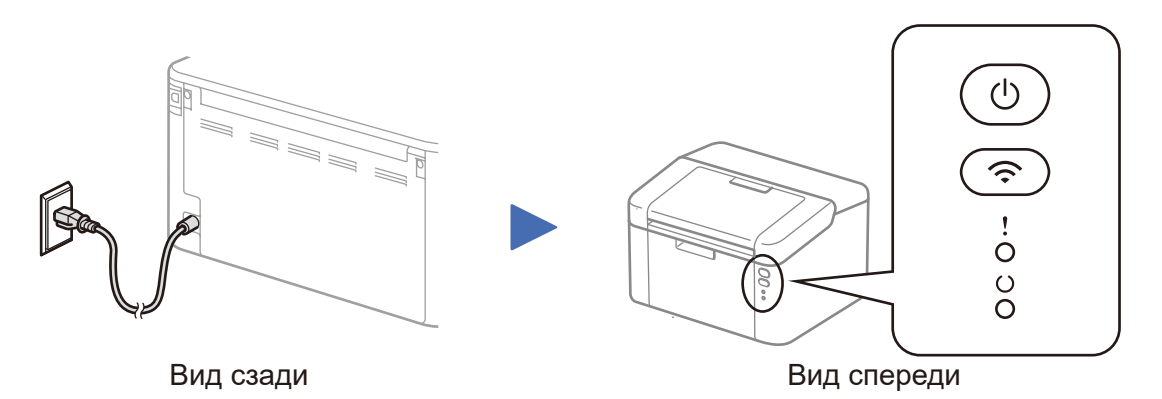

## Сигналы индикаторов на принтере Мигает: Эртингере Мигает: Эртингере Мигает: Эртингере Мигает: Эртингере Мигает

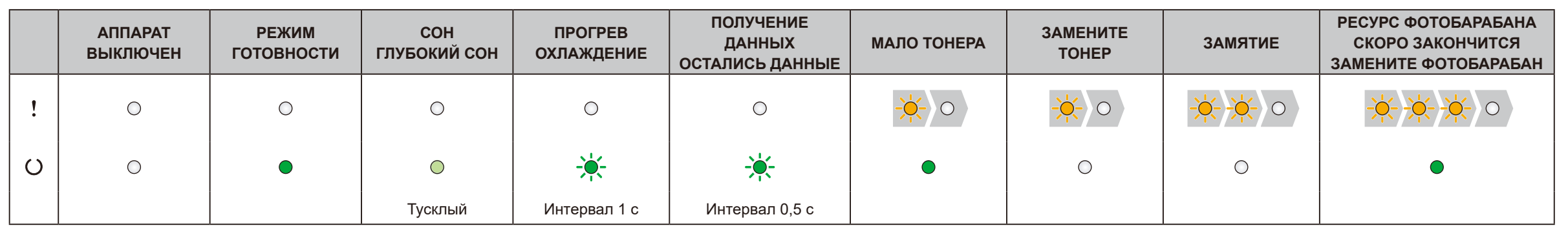

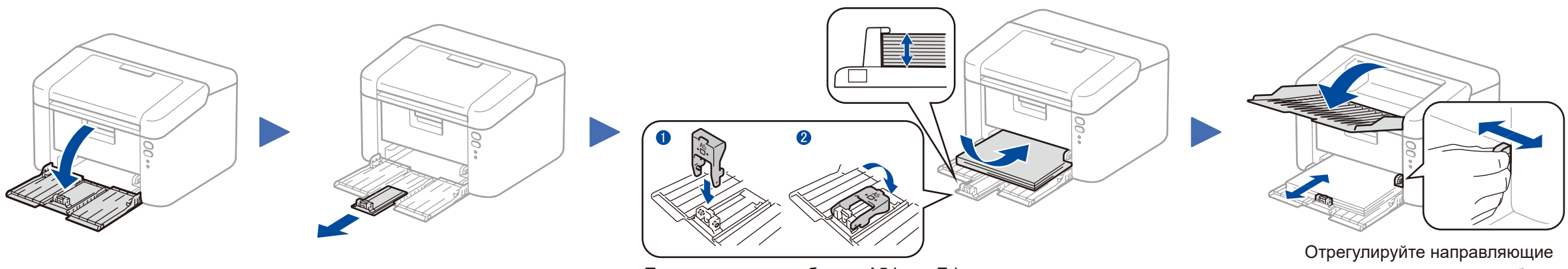

При использовании бумаги A5 Long Edge. По поставляет по ширине используемой бумаги.

**Безопасный сетевой доступ**

Пароль по умолчанию указан на наклейке на задней части устройства с пометкой Pwd.

Мы рекомендуем изменить его, чтобы защитить устройство от

несанкционированного доступа.

# Руководство по быстрой установке

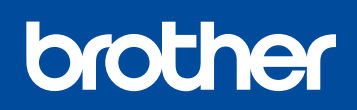

**HL‑1210WR / HL‑1212WR**

В некоторых странах доступны не все модели.

Последние версии руководств можно загрузить  $\theta$ с веб-сайта Brother Solutions Center: <solutions.brother.com/manuals>

Видеоинструкции по настройке устройств Brother: <solutions.brother.com/videos>

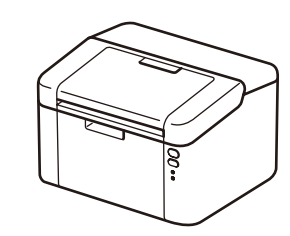

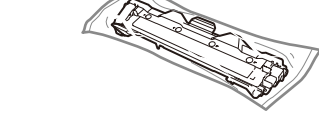

Версия B RUS

# <span id="page-1-0"></span>Настройка с помощью компакт-диска (Windows®)

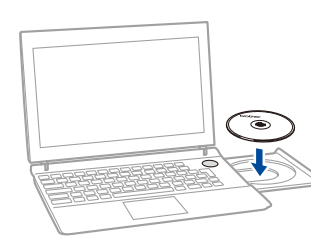

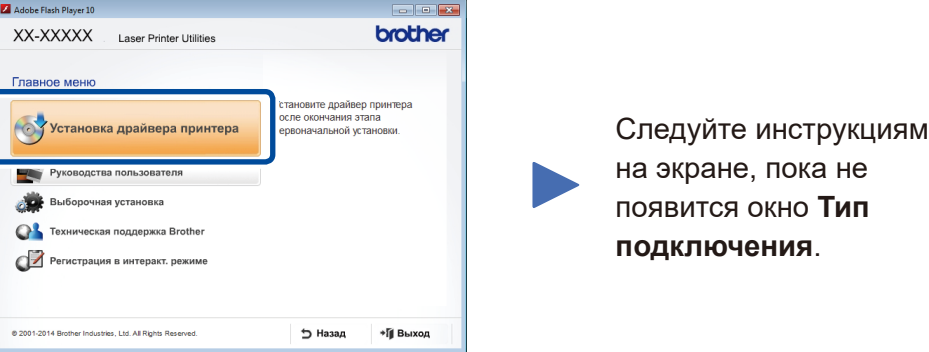

4A

Загрузите полный пакет драйверов и программного обеспечения с веб-сайта Brother Solutions Center. Для Windows®:<solutions.brother.com/windows>

#### Для Macintosh: <solutions.brother.com/mac>

Если ваша беспроводная точка доступа или маршрутизатор поддерживает автоматическое подключение одним нажатием (WPS/AOSS™), вы можете настроить аппарат без помощи компьютера.

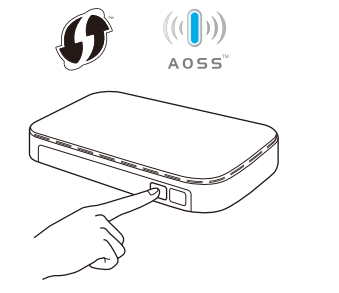

После загрузки пакета драйверов и программного обеспечения следуйте инструкциям на экране, пока не появится окно **Тип подключения**. См. раздел **[4A](#page-1-0)** *[Настройка с](#page-1-0)  [помощью компакт-диска \(Windows](#page-1-0)®)*.

### Тип подключения

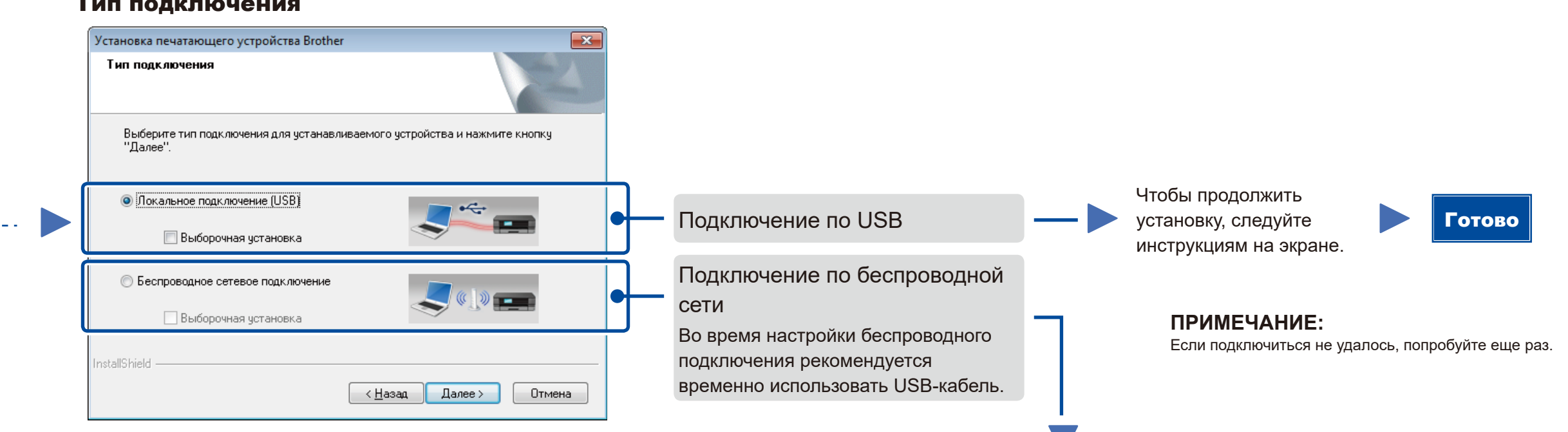

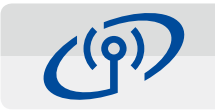

# <span id="page-1-2"></span>Подключение к мобильным устройствам по беспроводной сети одним нажатием (только для моделей с беспроводными сетевыми модулями)

### Подключение по беспроводной сети

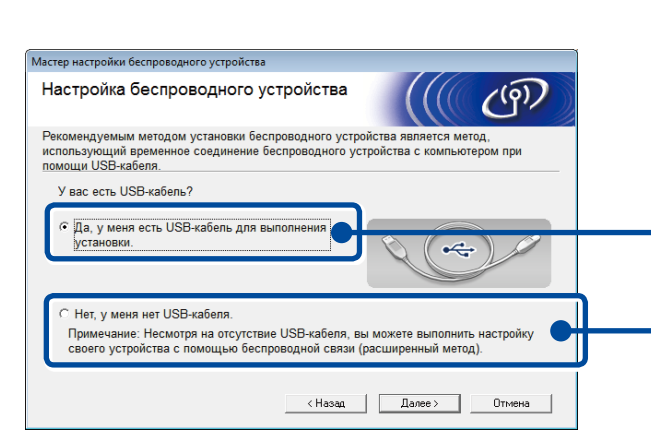

## **Рекомендуется**

**Если при настройке беспроводного подключения используется USB-кабель, выберите этот параметр.**

При отсутствии USB-кабеля выберите этот параметр.

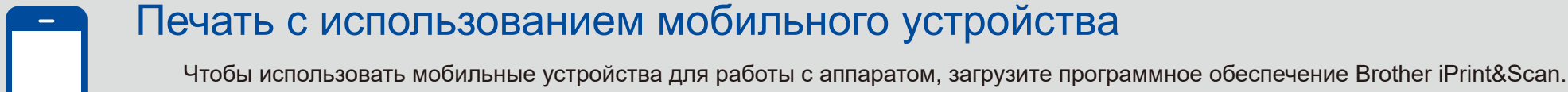

<solutions.brother.com/ips>

#### **ПРИМЕЧАНИЕ:** Если подключиться не удалось, попробуйте еще раз.

<span id="page-1-1"></span>Настройка без использования компакт-диска (компьютер с Windows® без дисковода компакт-дисков или Macintosh)

#### Чтобы продолжить установку, следуйте инструкциям на экране. Готово

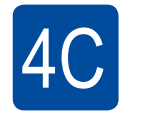

 $\hat{\mathcal{L}}$ 

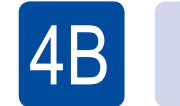

Настройка беспроводного подключения завершена.

#### **ПРИМЕЧАНИЕ:**

Прежде чем использовать для работы с аппаратом мобильное устройство, загрузите приложение Brother iPrint&Scan.

Нажмите кнопку WPS или AOSS™ на беспроводной точке доступа или маршрутизаторе.

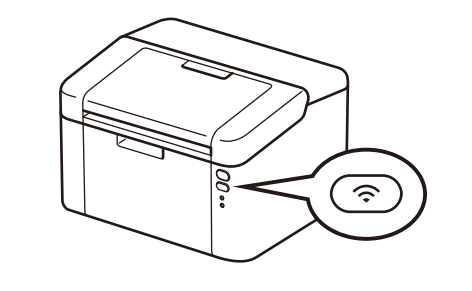

Нажмите кнопку Wi-Fi на своем устройстве и удерживайте ее около 2 секунд. Когда устройство подключится, кнопка Wi-Fi загорится.

#### **ПРИМЕЧАНИЕ:**

Если экран Brother не отобразится автоматически, откройте папку **Компьютер (Мой компьютер)**. (Для Windows® 8: щелкните по значку (**Проводник**) на панели задач, а затем откройте папку **Компьютер**.) Дважды щелкните по значку компакт-диска, а затем — по файлу **start.exe**.